## УДК 004

ż

# **Управление объектами в blender с помощью blender python API**

*Вихляев Дмитрий Романович*

*Приамурский государственный университет имени Шолом-Алейхема Студент*

#### **Аннотация**

В данной статье рассматривается возможность взаимодействовать с объектами в редакторе 3D моделирования blender с помощью языка программирования python. Для реализации будет использоваться blender python api. В результате исследования будет приведены примеры создания и изменения свойств объектов с использованием программного кода. **Ключевые слова:** blender, python, api, 3D моделирование.

## **Managing objects in blender using the blender python API**

*Vikhlyaev Dmitry Romanovich Sholom-Aleichem Priamursky State University Student*

### **Abstract**

This article discusses the possibility of interacting with objects in the blender 3D modeling editor using the python programming language. The blender python api will be used for implementation. As a result of the research, examples of creating and changing properties of objects using program code will be given. **Keywords**: blender, python, api, 3D modeling.

### **1 Введение**

### **1.1 Актуальность**

Blender – это профессиональное свободное программное обеспечение для создания трёхмерной компьютерной графики, включает в себя инструменты и функции для математического моделирования, скульптинга, анимации, симуляции и рендеринга. Помимо всего этого blender имеет поддержку интерпретируемого языка программирования python, который помимо обеспечения полного контроля над всем инструментарием данной платформы обеспечивает и доступ к обширной библиотеке модулей. Все действия, которые можно провернуть в blender на уровне интерфейса, доступны для языка python. При этом операции через программный код выполняются значительно быстрее, что ощутимо при создании анимации над большим количеством объектов.

#### **1.2Обзор исследований**

А.В.Тарасова, А.В.Захаров расчетали тепловые потоки искусственного спутника земли с помощью разработанного программного обеспечения на

языке python с привлечением 3d редактора blender [1]. Р.А.Байрамгалиев иследовал построение поверхностей вращения с помощью blender api [2]. В.В.Таран В.А.Пакшина описала создание графических примитивов для оформления телевизионного контента "трк "радонежье" в компьютерной трёхмерного моделирования blender c применением среде языка Р.А.Байрамгалиев python  $\lceil 3 \rceil$ . программирования привёл примеры моделирования поверхностей с помощью языка программирования python  $[4]$ .

#### 1.3Цель исследования

Цель исследования – используя blender python api создать возможность управлять объектами через программный код языка python в 3D редакторе blender.

### 2 Материалы и методы

Для реализации используются интегральная среда разработки и интерпретатор python встроенные blender.

#### 3 Результаты и обсуждения

Для начала работы  $\rm{co}$ скриптами необходимо подготовить вспомогающие инструменты. В blender имеется несколько инструментов для написания, отладки и реализации программного года.

Самым основным инструментом является системная консоль, вызвать её можно нажав в верхнем меню управлении window->Toggle System Console. В окне консоли blender может отображаться различные типы сообщений о состоянии и ошибках. Некоторые сообщения просто сообщают пользователю, о том, что делает blender, но не имеет никакого реального влияния функционирование. Сообщения могут также попадать из самого blender или из кода внешних источников, таких как скрипты python.

собственного окна консоли blender Помимо имеет консоль непосредственно самого python. Его можно найти в списке Editor type-> python console.

В blender имеется текстовый редактор с небольшим функционалом IDE для написания скриптов. Находится в списке Editor type->Text Editor.

Информационный редактор в blender записывает все последние выполненные операторы. Все действия над объектами имеют вид python скриптов. Нахолится в списке Editor type->Info.

В языке python имеется модуль «bpy», в котором находятся все функции и методы для работы с API blender. Данный модуль имеет внутри себя девять классов отвечающих за функционал различных операций. В консоли python есть функция автодополнения, вызываемая клавишами (Ctrl+Пробел), выполняющая функцию справочника доступных методов и параметров API (рис.1).

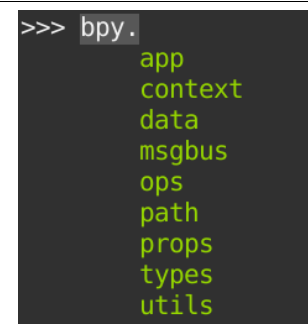

Рис. 1. Список классов модуля bpy

Чтобы создать стандартный объект на сцене blender средствами python API нужно импортировать главный модуль «bpy», затем обратится к классу «ops», который вызывает необходимый оператор. Все примитивные объекты в blender относятся к подклассу «Mesh», поэтому необходимо обратится к нему, после чего указать оператор (рис.2).

| >>> bpy.ops.mesh.primitive |                 |
|----------------------------|-----------------|
|                            | circle add(     |
|                            | cone add (      |
|                            | cube add (      |
|                            | cube add gizmo( |
|                            | cylinder add(   |
|                            | grid add(       |
|                            | ico sphere add( |
|                            | monkey add(     |
|                            | plane add(      |
|                            | torus add(      |
|                            | uv sphere add ( |

Рис. 2. Список операторов примитивов

Чтобы создать куб необходимо выбрать оператор «primitive\_cube\_add». Все операторы примитивных объектов имеют параметры по умолчанию, поэтому можно создать, несколько в разных координатах используя только параметр «location» (рис.3,4).

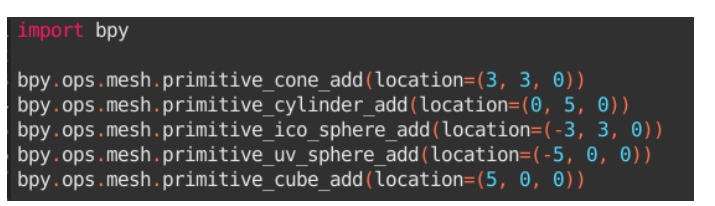

Рис. 3. Создание нескольких примитивных объектов

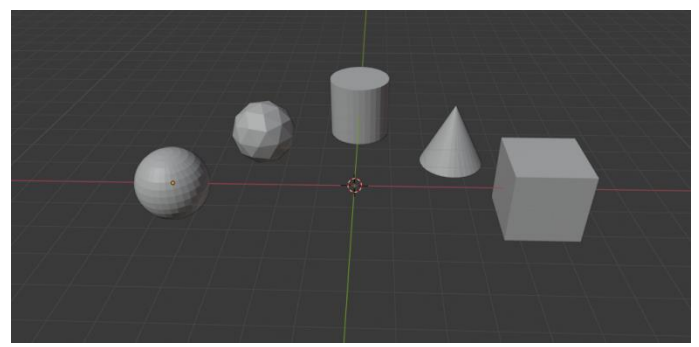

Рис. 4. Объекты, созданные с помощью Python

Прямой доступ к объекту реализуется с помощью класса «data» и подкласса «objects». Обращение к объекту происходит по идентификатору, в blender идентификатором является имя объекта, указанное в коллекции сцены.

Основными манипуляциями над объектами являются изменение положения и размера, а также вращение, за этими действиями отвечают операторы «location», «scale» и «rotation» соответственно. Изменить значения данных операторов можно как отдельно для каждой оси, так и для всех осей сразу. При этом есть несколько способов изменить значение по одной оси.

Используя оператор как массив, указав значения для оси по индексу. Где x, y, z индексируются от нуля до двух соответственно.

Чтобы указать значение по трём осям, достаточно перечислить их через запятую.

Другой способ указать ось через точку после имени оператора. В таком случае можно указать одну, две, три и даже четыре оси, при этом порядок будет не важен.

Использование оператора «+=», возможно только с изменением значений по одной оси.

Оператор «rotation\_euler» изменяет значения угла поворота в радианах отдельно для каждой оси (рис.5,6).

bpy ..<br>from math import pi table=bpy.data.objects['table'] table.location=23,8,28 table.scale.xyz\*=2 table.rotation\_euler[1]-=pi/4

Рис. 5. Изменение свойств объекта

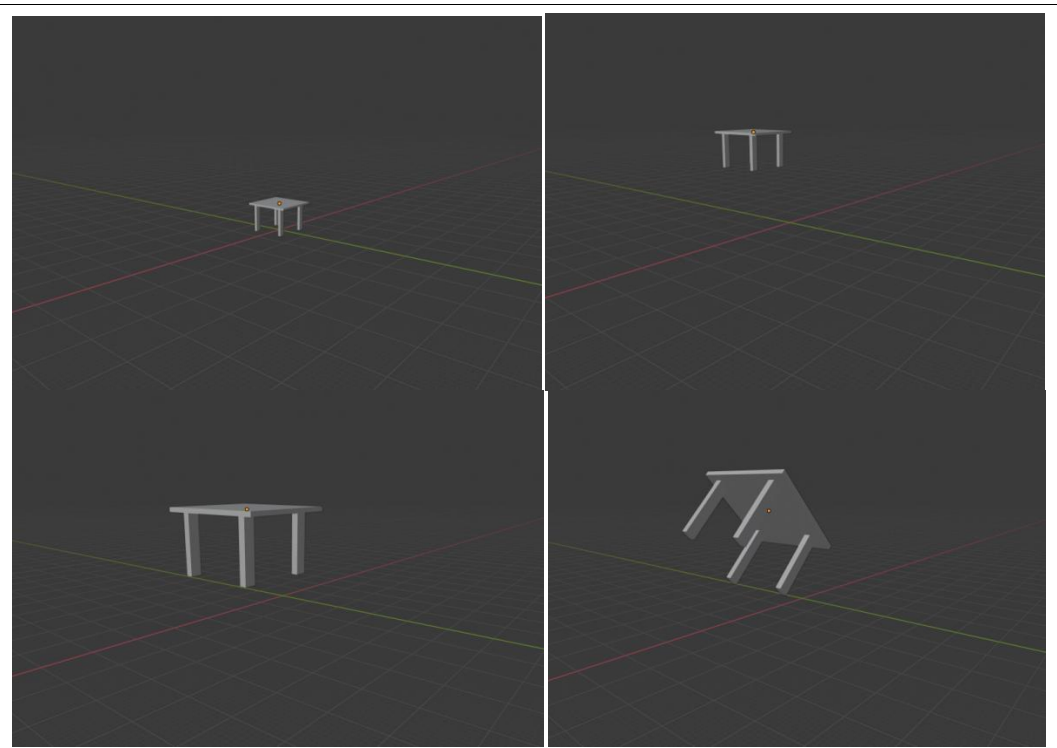

Рис. 6. Поочерёдное изменение свойств объекта

Таким образом, было описано, как с помощью языка программирования python можно легко управлять объектами в blender.

### **Библиографический список**

- 1. Тарасова А.В., Захаров Р.В. Расчет тепловых потоков искусственного спутника земли с помощью разработанного программного обеспечения на языке python с привлечением 3d редактора blender// Инженерный журнал: наука и инновации. 2016. № 10 (58). С. 1.
- 2. Байрамгалиев Р.А. Построение поверхностей вращения с помощью blender api// В сборнике: Математика, информатика, физика: проблемы и перспективы. сборник научных статей международной научно практической конференции. ФГБОУ ВО "Оренбургский государственный педагогический университет". 2022. С. 252-260.
- 3. Таран В.В., Пакшина В.А. Опыт создания графических примитивов для оформления телевизионного контента "трк "радонежье" в компьютерной среде трёхмерного моделирования blender с применением языка программирования python// Современная наука: актуальные проблемы теории и практики. Серия: Естественные и технические науки. 2020. № 7. С. 108-144.
- 4. Байрамгалиев Р.А. Примеры моделирования поверхностей с помощью языка программирования python// Педагогическая информатика. 2019. № 4. С. 112-119.
- 5. Филиппов С.В. Программная платформа blender как среда моделирования объектов и процессов естественно-научных дисциплин// Препринты ИПМ им. М.В. Келдыша. 2018. № 230. С. 1-42.

6. Каргин В.А. Bpy как главный инструмент в реализации аддона для blender// В сборнике: студенческие научные достижения. сборник статей II Международного научно-исследовательского конкурса. 2019. С. 36-39.